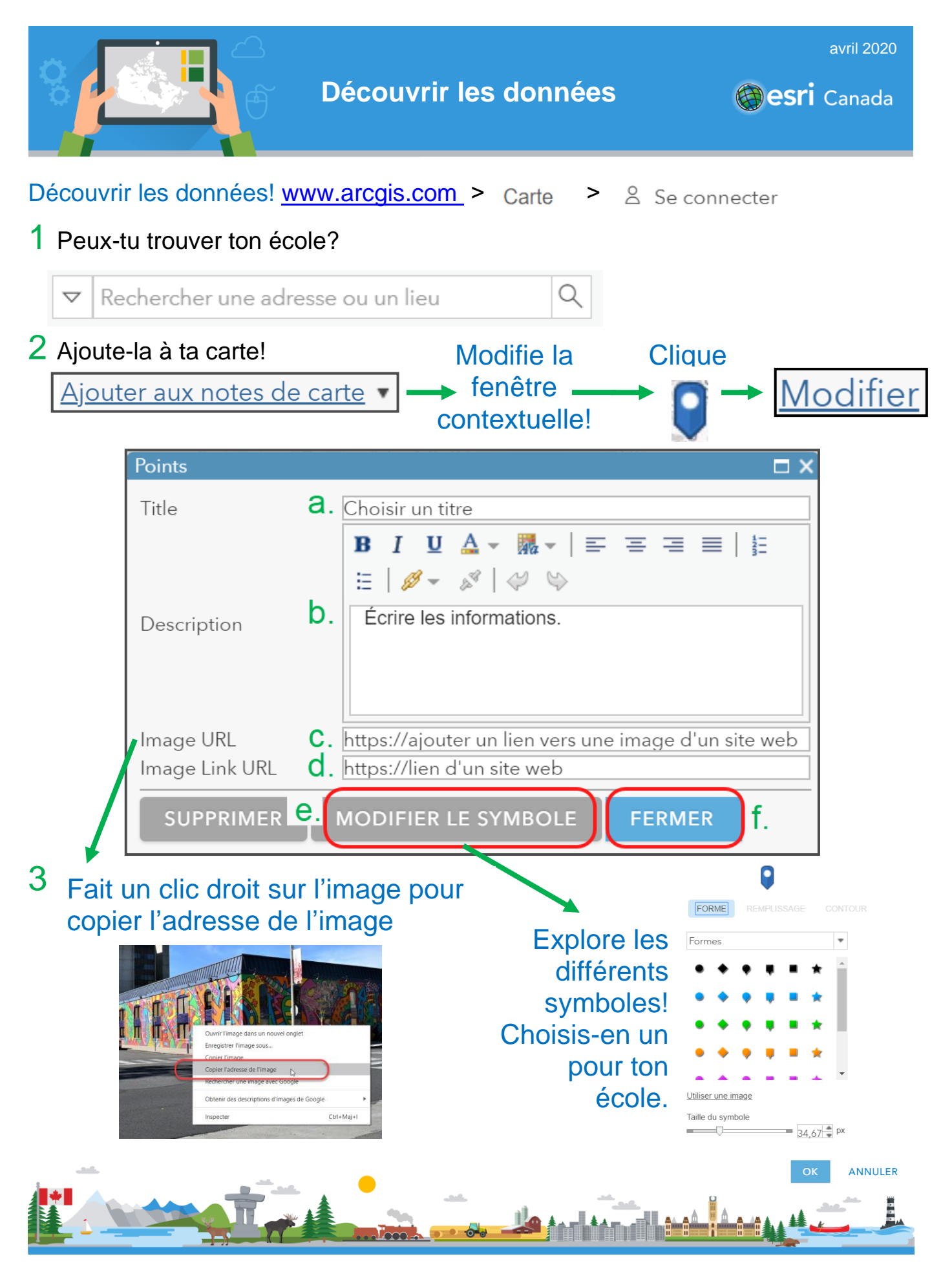

[K12@esri.ca](mailto:K12@esri.ca) k12.esri.ca Page **1** de **4**

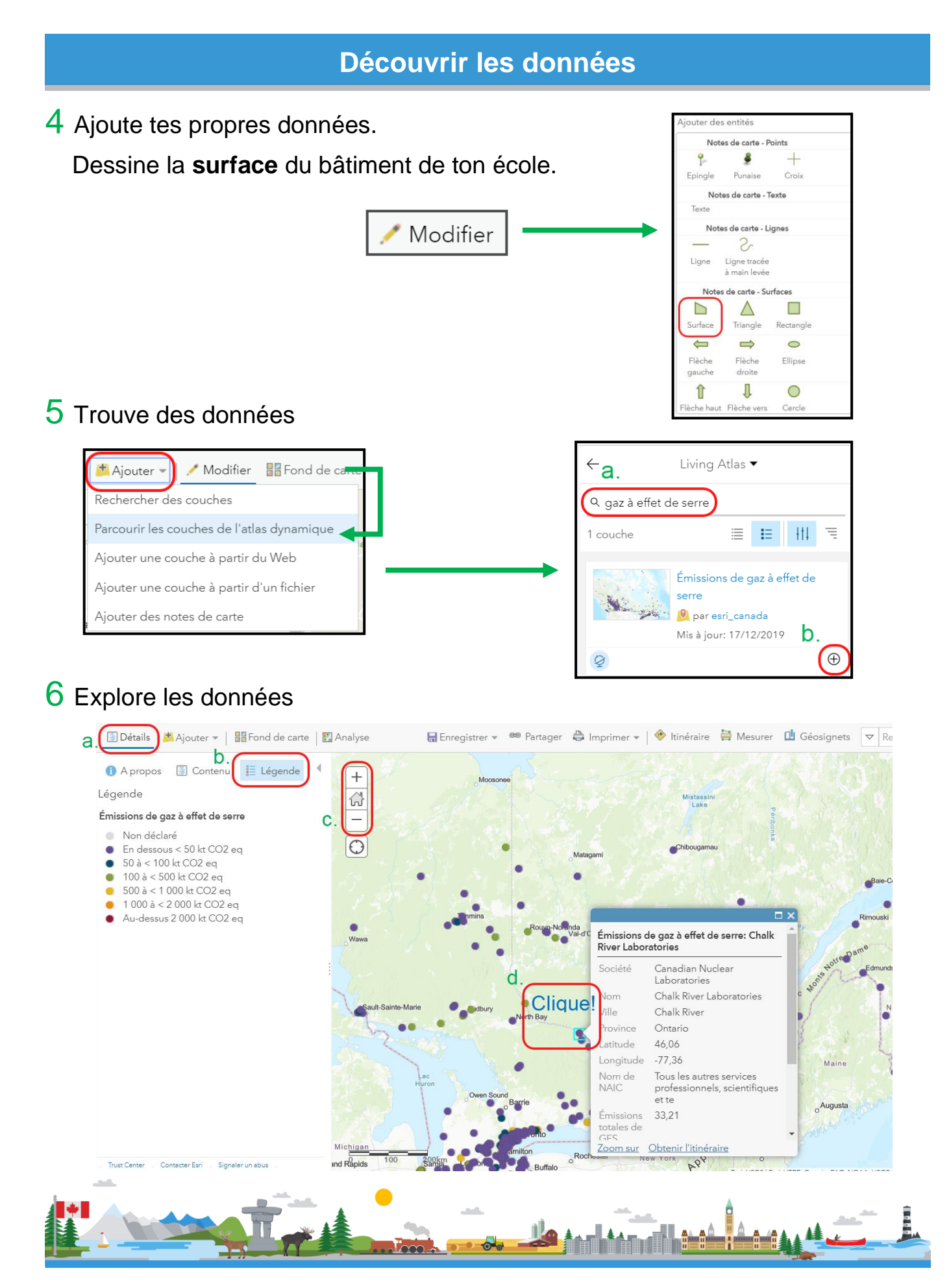

#### [K12@esri.ca](mailto:K12@esri.ca) k12.esri.ca Page **2** de **4**

## **Découvrir les données**

## 7 Change l'apparence des données

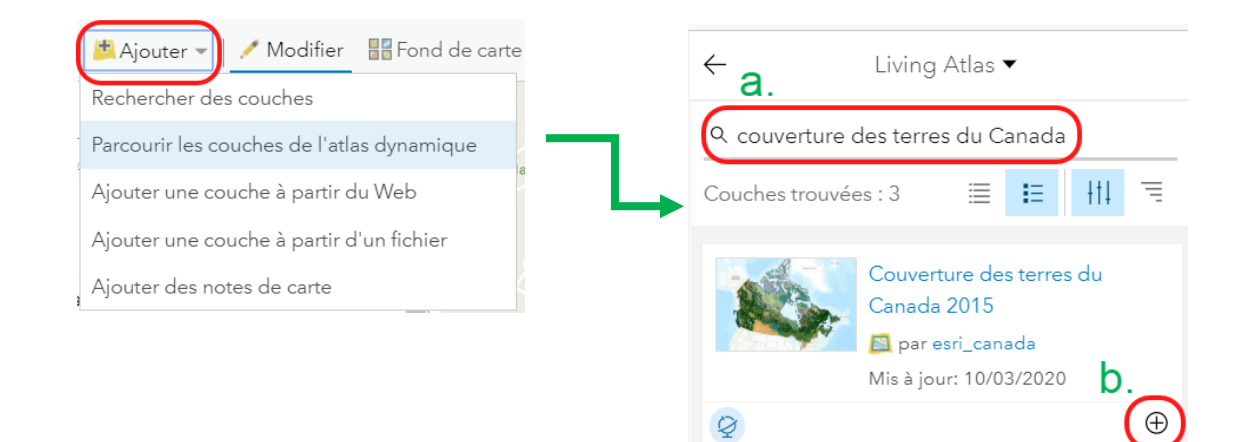

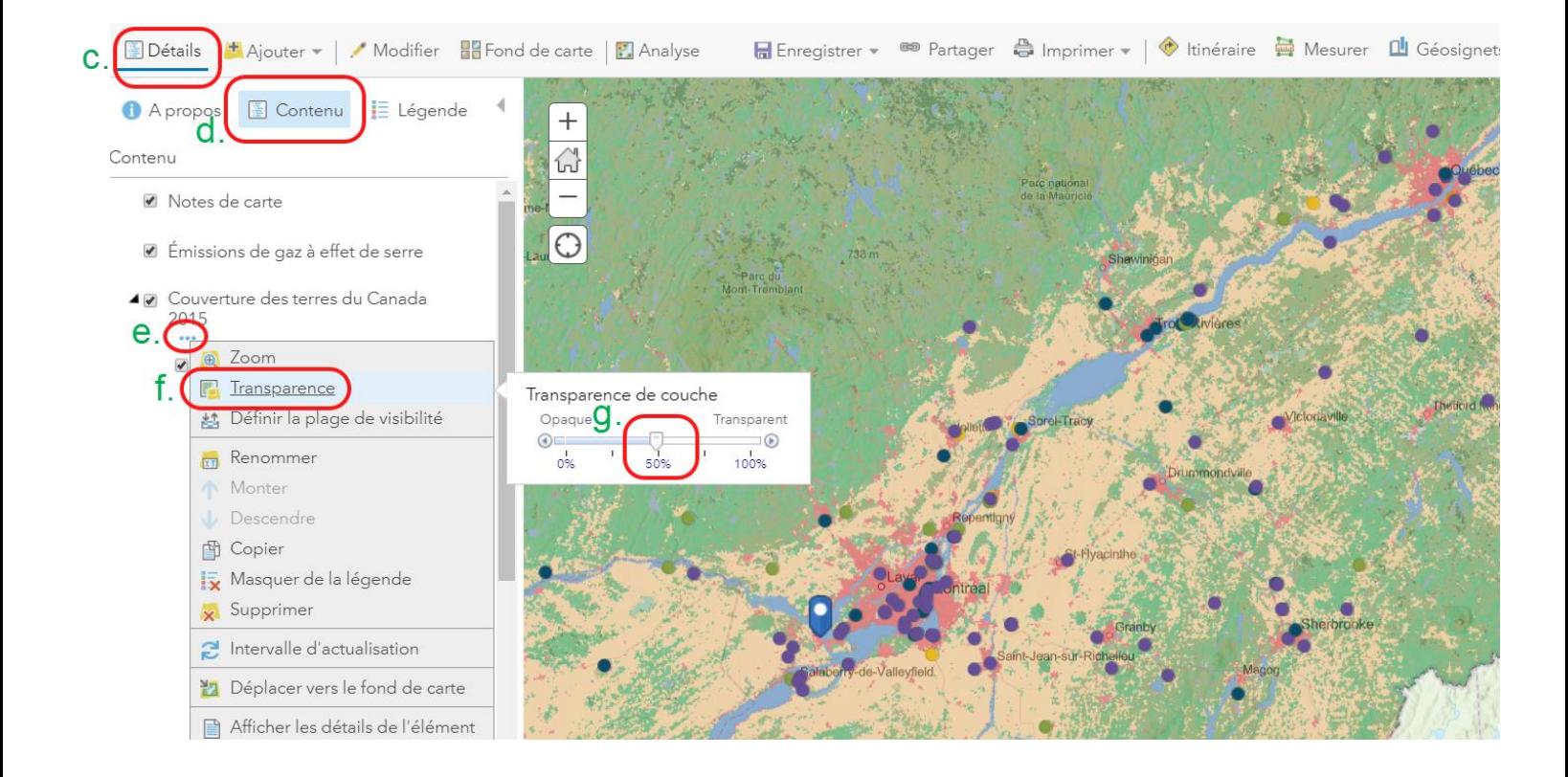

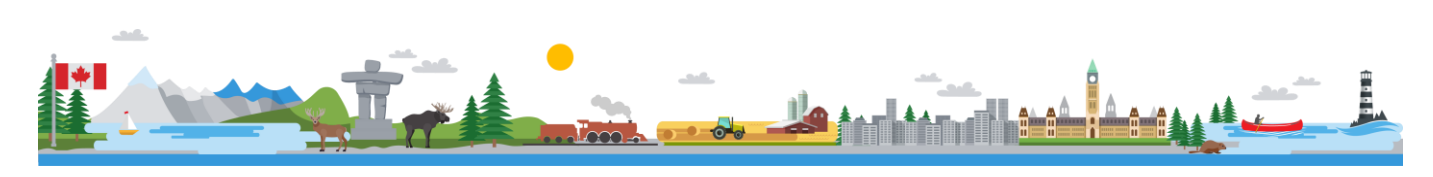

## **Découvrir les données**

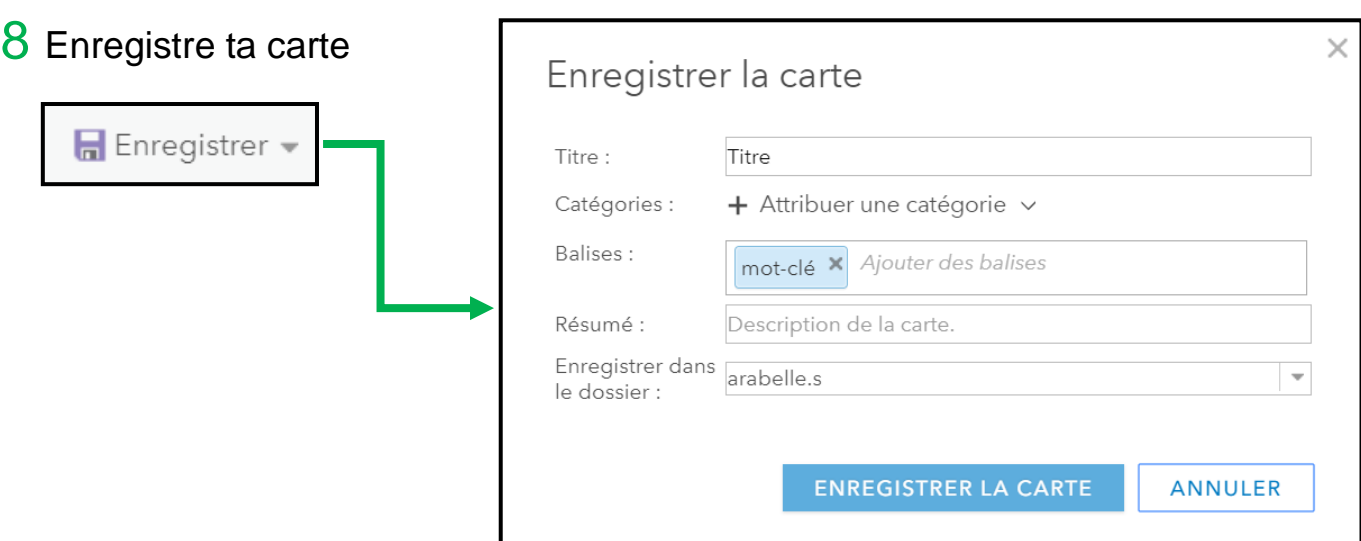

# 9 Où est ta carte?

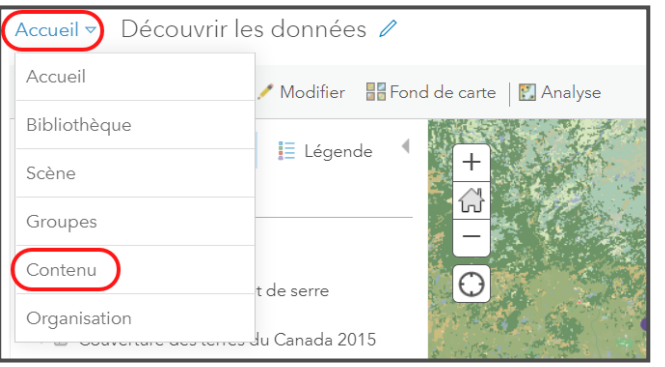

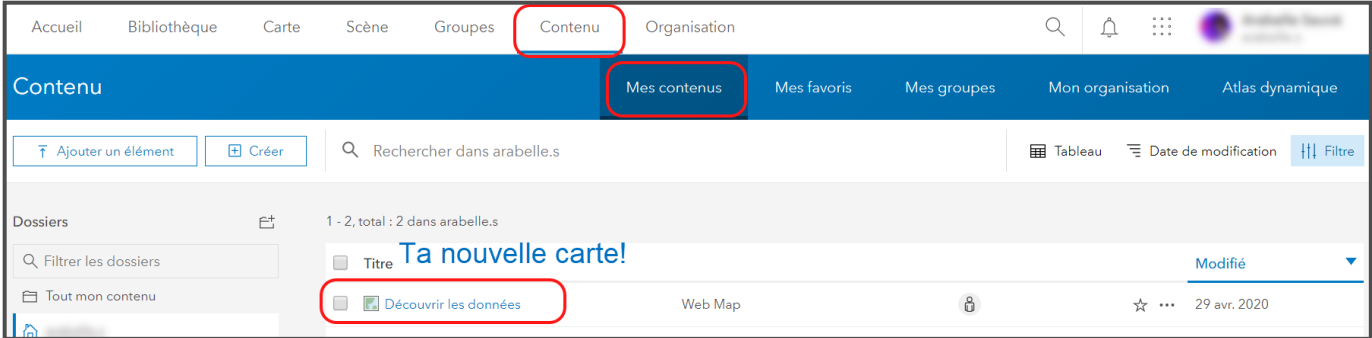

Ce tutoriel est une adaptation de l'activité *Investigation1* par<GISetc> Undercover Mapper que vous pouvez consulter ici : [https://www.gisetc.com/undercovermapper/.](https://www.gisetc.com/undercovermapper/)

© Esri Canada Limited, 2016. Tous droits réservés. L'utilisation des marques de commerce a été autorisée par Environmental Systems Research Institute Inc. Les marques de commerce et les marques déposées des autres produits ou sociétés appartiennent à leur propriétaire respectif, sauf erreurs ou omissions. Ce(tte) œuvre est mise à disposition selon les termes de l[a Licence Creative](http://creativecommons.org/licenses/by-nc-sa/4.0/deed.fr)  Commons Attribution - Pas d'Utilisation Commerciale - [Partage dans les Mêmes Conditions 4.0 International..](http://creativecommons.org/licenses/by-nc-sa/4.0/deed.fr)

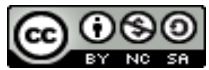

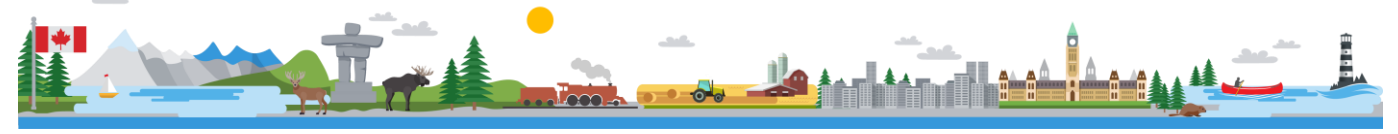